## **COMMENT CRÉER SON COMPTE TEN'UP SUR ORDINATEUR ?**

Connectez-vous sur le site internet **TEN'UP** : WWW.[TENUP](http://www.tenup.fft.fr/).FFT.FR

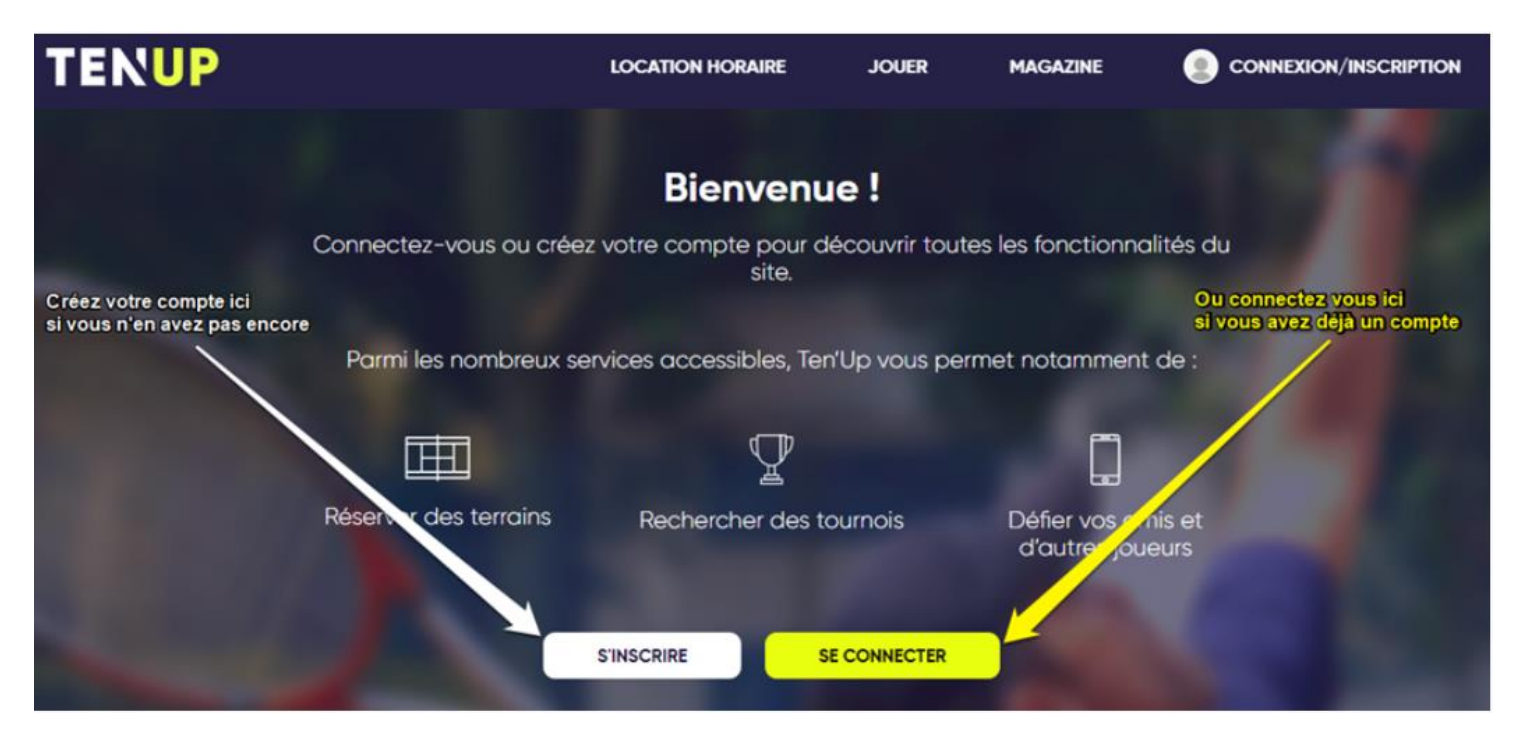

Une fois avoir cliqué sur « s'inscrire », il vous faudra répondre à ces 2 questions et en cocher les réponses :

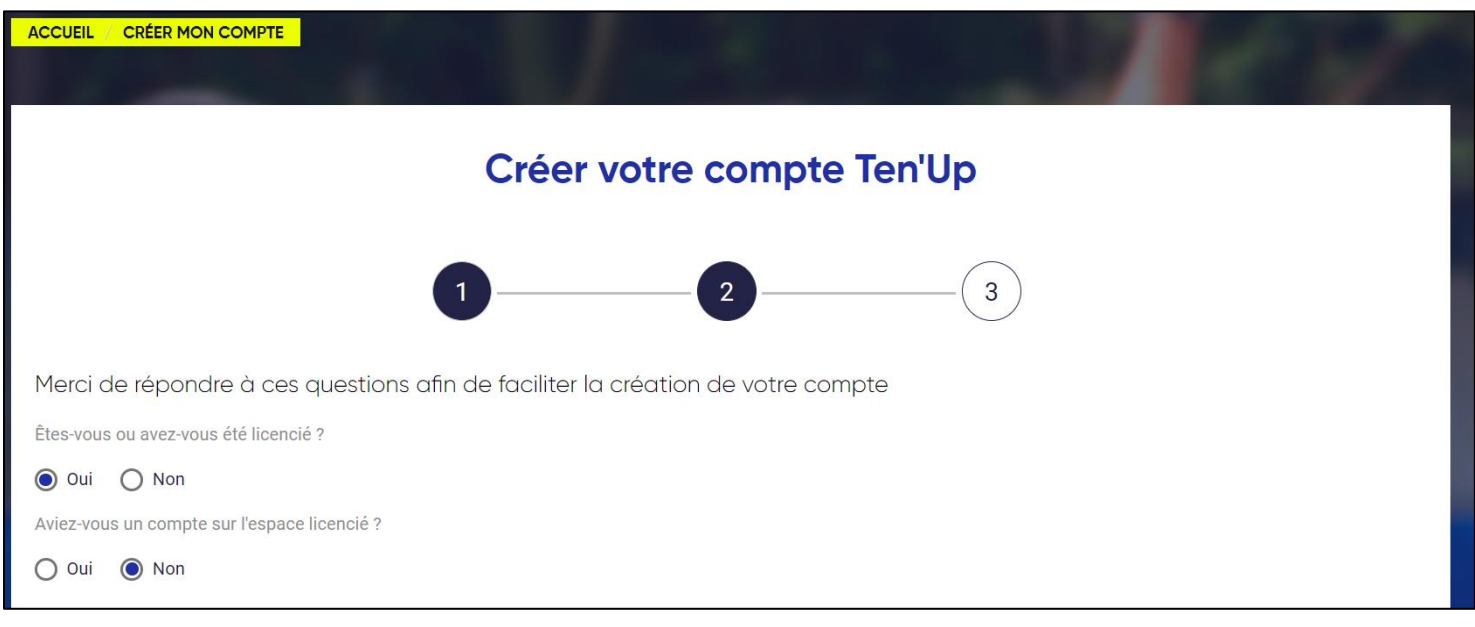

Remplissez ensuite le formulaire de création de votre compte :

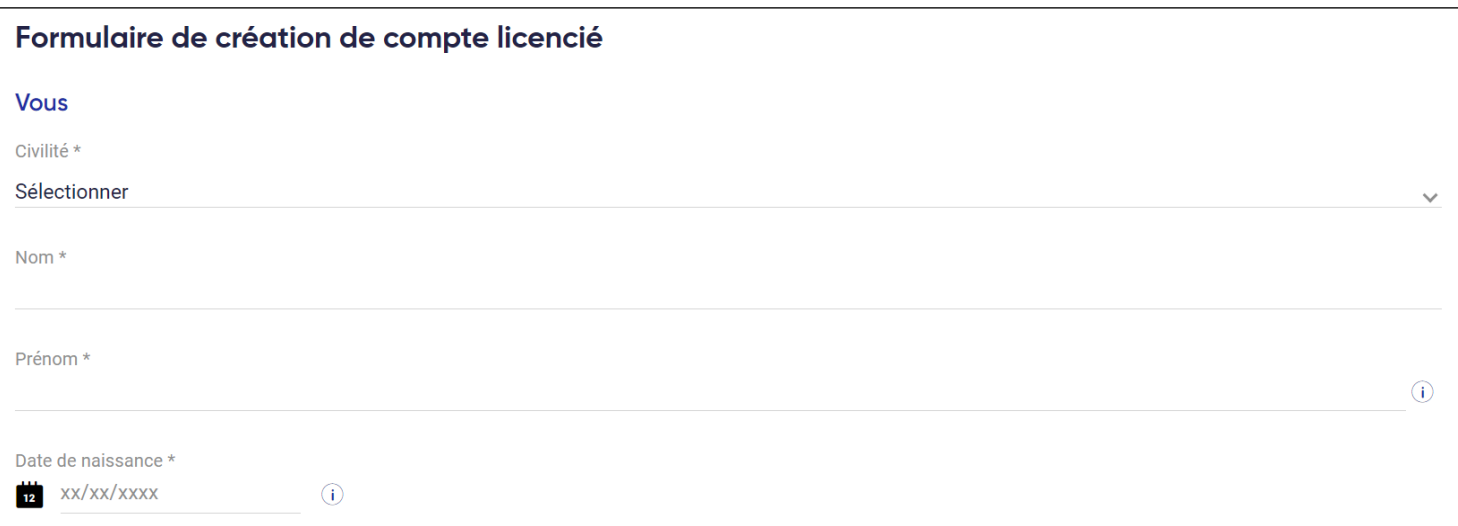

Attention, car l'identifiant doit être unique, car c'est celui que vous utiliserez ensuite pour vous connecter sur Ten'up. Si l'identifiant est déjà utilisé par un autre licencié en France, vous en serez averti et devrez en choisir un autre.

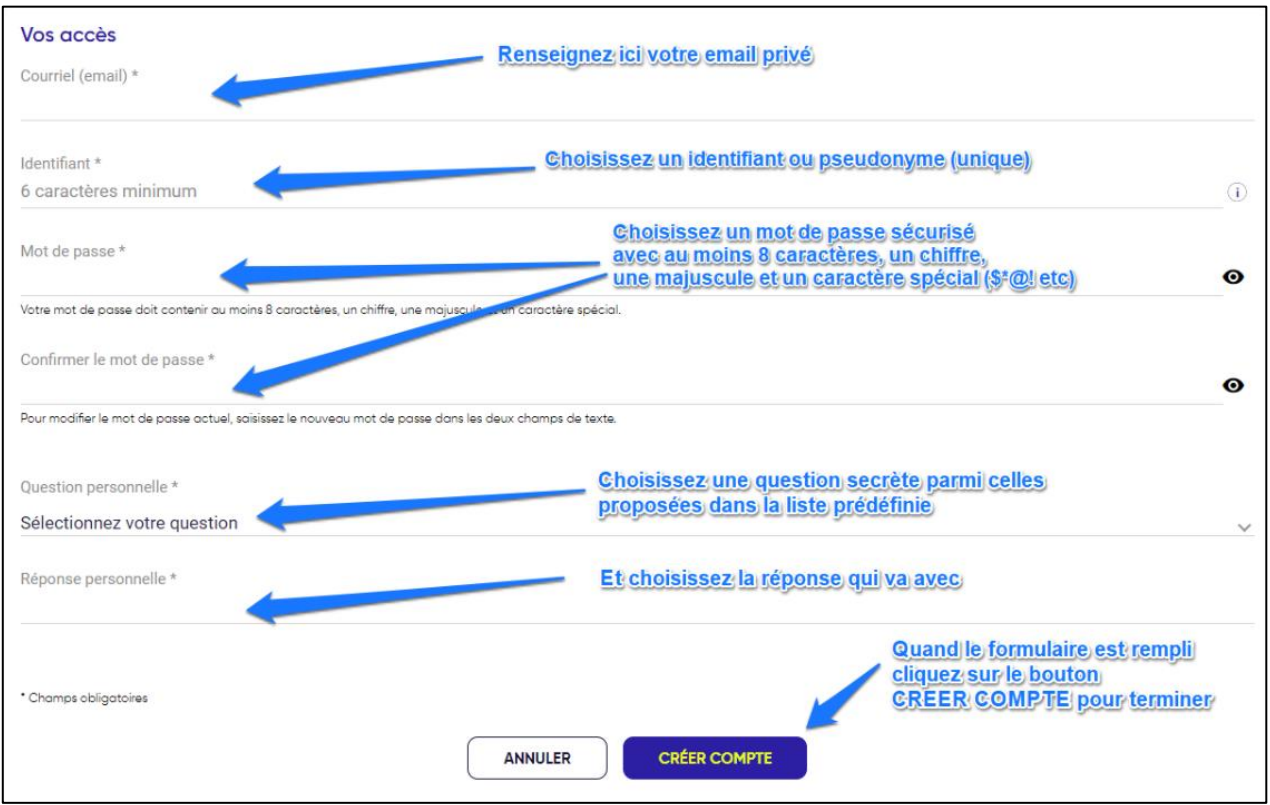

Une fois que l'ensemble du formulaire est rempli, cliquez sur « Créer Compte » pour terminer.